# **EOLE OpenNebula - Tâche #33505**

Scénario # 33393 (Terminé (Sprint)): Hapy automatisation : rendre les logs disponible sur le module Hapy.

### **valider**

10/12/2021 16:58 - Ludwig Seys

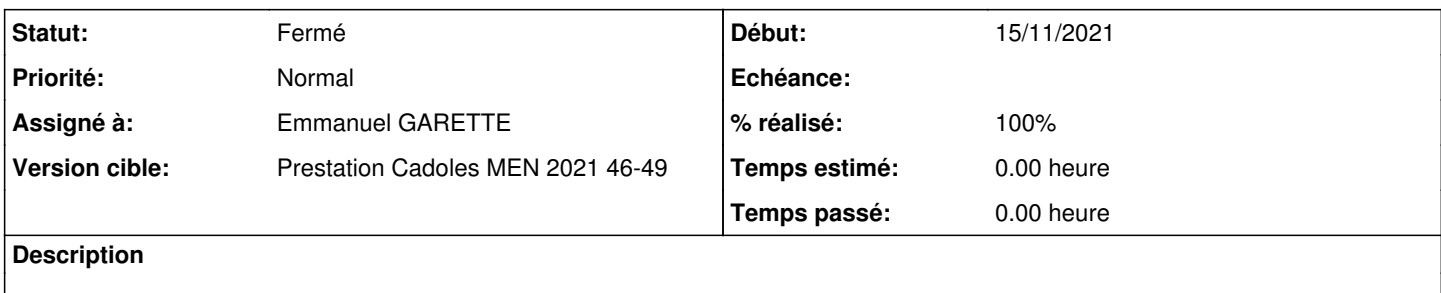

## **Historique**

# **#1 - 10/12/2021 17:22 - Ludwig Seys**

*- Fichier gen\_config-hapy01.png ajouté*

Démarrer un aca.hapy-2.8.1-instance-AvecImport, démarrer un aca.zephir-2.8.1-AvecConf

sur Hapy effectuer un : scp [root@zephir.ac-test.fr:](mailto:root@zephir.ac-test.fr)/etc/ssl/certs/ca\_local.crt /usr/local/share/ca-certificates/zephir.crt update-ca-certificates

-installer le paquet eole-hapy-deployment en dev.

-effectuer un enregistrement\_zephir.

Dans gen config en mode normal aller dans virtualisation et remplir l'adressage IP comme sur l'image jointe "gen\_config-hapy01", supprimer la partie " Nom du réseau virtuel à plage d'adresse ethernet"

en mode expert dans service activer => "Activer le déploiement automatique des machines virtuelles" à oui. (variables creole activer\_deploiement\_automatique )

dans déploiement automatique (ouvert une fois le déploiement activé) => passer "Numéros établissements" (variable zephir numero etab) à : 0000000A

enregistrer -----

ouvrir Zephir =>https://zephir.ac-test.fr:8070 log admin\_zephir mdp eole => serveur

=> Sélectionner et enregistrer un groupe de serveurs

cliquer deux fois sur suivant : puis indiquer en variables activer\_modele\_vm égal à oui . NE PAS oublier de valider les conditions, puis suivant. (long)

modifier toutes les VM sauf aca.eolebase-2.8.1 pour passer la variables "activer\_modele\_vm" à non (dans général en mode expert). dans le gen\_config de la VM eolebase aller dans : machine virtuelle inscrire dans vm\_vnet\_name0 => CR\_aca enregistrer.

se connecter en ssh sur l'Hapy, et re-lancer une instance.

répondre oui pour le déploiement des VM. => très long à partir de ce moment. les logs de la VM devrait être visible dans /var/log/hapy-deploy/eolebase+date+heure.log

Si il y a un plantage ou une erreur, avant de relancer une instance, il faut supprimer depuis Sunstone les réseau, les VM instancié, et les deux modèles Eolebase.

# **#2 - 13/12/2021 14:27 - Emmanuel GARETTE**

*- Statut changé de Nouveau à En cours*

# **#3 - 14/12/2021 10:38 - Emmanuel GARETTE**

Déployer etb1.hapy

/mnt/eole-ci-tests/scripts/configure-vm.sh -M configeol -C autodeploy

scp [root@zephir.ac-test.fr:](mailto:root@zephir.ac-test.fr)/etc/ssl/certs/ca\_local.crt /usr/local/share/ca-certificates/zephir.crt update-ca-certificates

Dans Zéphir configurer les images a déployer.

enregistrement\_zephir en créant un nouveau serveur et en enregistrant la conf.

### **#4 - 14/12/2021 12:27 - Emmanuel GARETTE**

*- Statut changé de En cours à Résolu*

Le fichier de log "/var/log/hapy-deploy/eolebase-14122021.log" est bien créé.

# **#5 - 14/12/2021 12:28 - Emmanuel GARETTE**

*- % réalisé changé de 0 à 100*

#### **#6 - 07/01/2022 11:44 - Gilles Grandgérard**

*- Statut changé de Résolu à Fermé*

*- Restant à faire (heures) mis à 0.0*

#### **Fichiers**

gen\_config-hapy01.png extends the state of the 330 ko 10/12/2021 and the state of the Ludwig Seys